# demeter Gärtnerei Großhöchberg

# **Leitfaden für die Individualverteilung der solawi Großhöchberg**

Um die persönlichen Vorlieben und Wünsche unsrer Mitglieder besser berücksichtigen zu können, gibt es in unserer solawi Großhöchberg die sogenannte Individualverteilung. Das heißt du, kannst den Ernteanteil, den wir wöchentlich anbieten, den Standardanteil innerhalb der festgelegten Produkte und Mengen individuell zusammenstellen.

## **Montag**

Zum Start der Woche schicken wir dir eine personalisierte Mail mit dem geplanten Ernteanteil sowie den Produkten, die wir zusätzlich anbieten können.

In der angehängten Liste kannst du die Mengen der geplanten Produkte über 3 Wege verändern.

1. Bei vielen Produkten, wie bei den Kartoffeln und Pastinaken in diesem Beispiel, kannst du innerhalb einer Mindest- und Höchstmenge frei wählen.

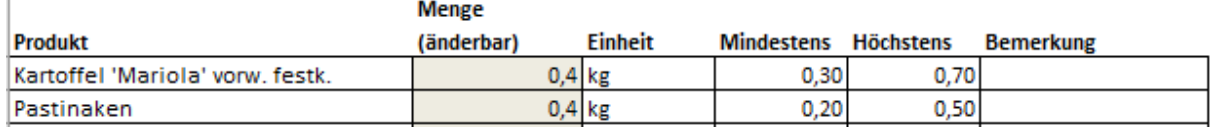

- 2. Du hast auch die Möglichkeit, ein oder mehrere Produkte aus dem Ernteanteil herauszunehmen, indem du die Menge entfernst bzw. auf 0 setzt.
- 3. Oft bieten wir zusätzliche Produkte an, die du erst erhältst, wenn du dort die gewünschte Menge einträgst.

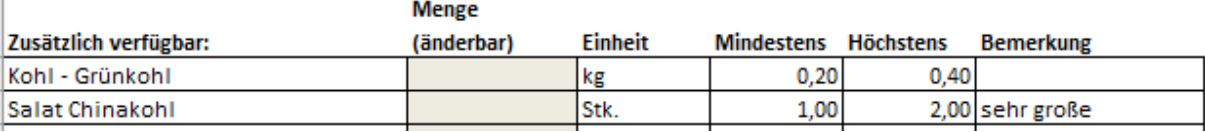

Außerdem kann in der Individualverteilung auch der Verteilraum gewechselt werden, falls mal ein andeer Ort geschickter für dich ist. (Bei einem langfristigen Verteilraumwechsel melde dich aber weiterhin direkt bei uns.)

Solltest du in Urlaub fahren oder mal verhindert sein, kannst du alle Mengen auf 0 setzen oder den Anteil von jemand anderem abholen lassen.

Bei allem, was du dort einträgst, handelt es sich um Wünsche, die je nach Verfügbarkeit und den Wünschen der anderen Mitglieder erfüllt werden können oder nicht.

Wenn du dich nicht zurückmeldest, also keine Anpassungen vornimmst, werden dir die Produkte und Mengen aus dem angekündigten Ernteanteil in den üblichen Verteilraum geliefert.

#### **Dienstag**

Bitte sende dein Anpassungsformular bis spätestens Dienstag Nachmittag an uns. Die genaue Uhrzeit ist in der Mail angegeben und kann über die Jahreszeiten etwas variieren. Sollte dein Anpassungsformular später eingehen, kann es leider nicht mehr berücksichtigt werden. Untenstehende Bedienungsanleitung wird mit jeder Montagsmail mitgeschickt.

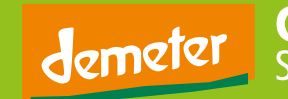

#### **Mittwoch und Donnerstag**

An diesen beiden Tagen wirbelt es dann in der Gärtnerei. Dann ernten, waschen und sortieren wir das Gemüse und packen es für die einzelnen Verteilräume.

#### **Freitag**

In der Früh fährt hier der LKW los und liefert alles an die Verteilräume. Ab mittags kannst du dann in der Regel das Gemüse dort abholen. Die genauen Abholzeiten variieren in den verschiedenen Räumen. Die entsprechenden Infos erhaltet ihr von eurem Verteilraumverantwortlichen.

Wir liefern das Gemüse sortenweise in grünen Kisten. Wenn du nicht auf den ersten Blick erkennst, um welches Produkt es sich handelt (z.B. unterschiedliche Tomatensorten), gibt es Beschriftungen oder sonstige Markierungen. Bitte schaue ggf. auch in dem "Blick in die Woche" nach.

Jeder Verteilraum ist mit einer Waage ausgestattet, mit deren Hilfe du deinen eigenen Anteil auswiegen kannst. Bitte achte darauf, dass die Waage immer korrekt tariert ist.

Jeder Lieferung liegt die Produktübersicht und der "Blick in die Woche" bei, die wir zusätzlich auch per Mail versenden. Auf der Produktübersicht befinden sich alle für die Verteilung wichtigen Angaben in tabellarischer Form. In den Zeilen sind die bestellten Produkte und in den Spalten die Namen der Mitglieder des Verteilraums angegeben. In der letzten Spalte sind die Summe der Mengen bzw. Anzahlen aufgeführt.

Suche also zuerst deinen Namen in den Spaltenköpfen und lese dann in den Zeilen ab, welche Mengen du jeweils abwiegen bzw. abzählen darfst.

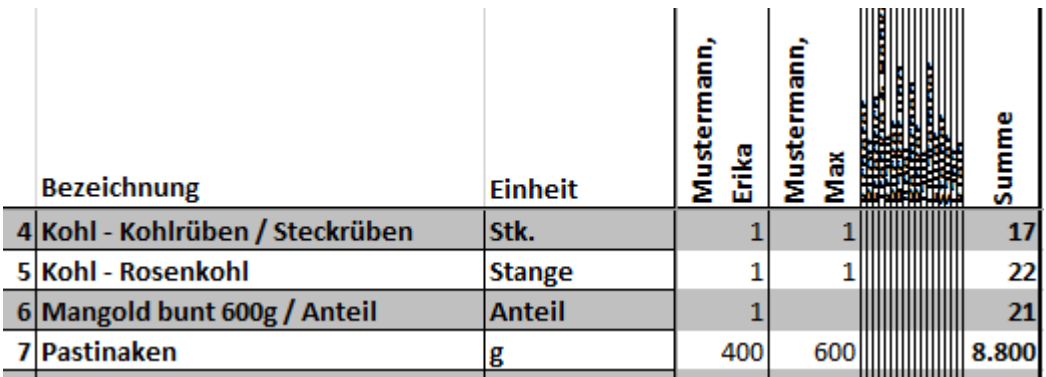

**TIPP:** Wenn es durch zu viele Mitglieder im Verteilraum schwierig werden sollte, die Zuordnung hinzubekommen, kann das Papier auch vorsichtig nach Bedarf gefaltet werden!

# **BITTE NACH ERFOLGTER ABHOLUNG DEN EIGENEN NAMEN IN DER MITGLIEDERLISTE DURCHSTREICHEN, DAMIT FÜR DIE ANDEREN MITGLIEDER DEUTLICH IST; WER SCHON DA GEWESEN IST!**

#### **Kontakt bei Rückfragen**

Bei Fragen und Anmerkungen bezüglich des Verteilraums kontaktiere bitte deinen Verteilraumverantwortlichen oder die anderen Mitglieder in deinem Verteilraum. Die entsprechende Kontaktliste findest du jeweils auf der letzten Seite im "Blick in die Woche".

Alle anderen Fragen und Anregungen bitte per E-Mail an: solawi@grosshoechberg.de

## **Anleitung zur Bearbeitung des Anpassungsformulars**

1. Wenn du eine Anpassung vornehmen möchtest, musst du die angehängte Excel-Datei (ohne den Dateinamen zu verändern!) zuerst lokal auf dem Rechner speichern, z.B. auf dem Desktop.

# **ACHTUNG: Bei der Bearbeitung auf Smartphones kann es später beim Einlesen der Datei zu Problemen kommen, daher ist ein Rechner vorzuziehen!**

- 2. Anschließend öffnest du die gespeicherte Datei. Wenn zwischen dem Menü und der Excel-Tabelle ein gelber Balken mit dem Text "Geschützte Ansicht ..." erscheint, bitte in dem Balken die Schaltfläche "Bearbeitung aktivieren" betätigen.
- 3. Nehme jetzt die gewünschten Anpassungen vor und speichere(!) wieder, ohne den Dateinamen zu verändern. Es wird hier mit Absicht mit der Dateiendung .xls gearbeitet (Excel 97-2003). Bei neueren Excel-Versionen erscheint daher eine Hinweismeldung (Stichworte "Kompatibilitätsprüfung" und "Erheblicher Funktionalitätsverlust"), die mit einem Klick auf "Weiter" zu bestätigen ist. Neuerung: Manche Systeme lassen die Dateiendung xls nicht mehr zu. Für diese Fälle kann eine Email an: solawi@grosshoechberg.de mit dieser Anforderungen mitgeteilt werden.
- 4. Schließe dann die Datei und klicke in der empfangenen E-Mail auf "Antworten". Die gespeicherte Datei mit den Anpassungen als Mailanhang anhängen und absenden. Bitte darauf achten, dass der E-Mail-Betreff in seiner bisherigen Form erhalten bleibt, allenfalls automatische Ergänzungen um ein "Antwort: ", "Re: " oder ähnliches sind zulässig.

Sollte du nach dem Absenden feststellen, dass du vergessen hast etwas zu ändern, musst du eine zweite Datei mit allen Anpassungen einschließlich der korrigierten Werte an uns senden. Es wird immer nur die Datei von dir berücksichtigt, die als letztes vor Beginn der weiteren Datenverarbeitung bei uns eingegangen ist.

**Hinweis: Die zum Versand verwendete E-Mail-Adresse wird nur für die Individualverteilung benutzt. E-Mails mit Nachrichten und Fragen bitte an solawi@grosshoechberg.de schicken.** 

**Je nach Mitgliederzahlen und Betriebsabläufen bestehen derzeit Überlegungen, die Planung zur Gemüseverteilung auf den Samstag vorzuziehen, so dass am Montag Nachmittag die Rückmeldungen zur Individualverteilung erfolgen müssen. Auf diese Weise besteht die Möglichkeit die Verteilung auf Donnerstag und Freitag zu erweitern. Solch eine Veränderung wird rechtzeitig per Mail bekannt gegeben.**